# **Simulations numériques de marches aléatoires : programmes en Python**

Pour une bonne compréhension, ces programmes doivent être étudiés successivement. Il est important d'exécuter le code Python et même de tester des petites modifications.

## **Génération de nombres aléatoires**

<sxh python; title : 01\_Random.py> #!/usr/bin/env python #!/usr/bin/python

from random import \* # cf. documentation cf<http://docs.python.org/library/random.html> # random number generation - génération de nombres aléatoires # functions of interest : choice, randint, seed

facepiece=['pile','face'] valeurpiece=[0.01,0.02,0.05,0.1,0.2,0.5,1.,2.]

#for i in range(1):

```
 # choice : random choice of an element from a list
  #print choice(facepiece), choice(valeurpiece)
  # randint : return a random integer number between 2 values (including
limits)
 #print randint(0,10) \# imprime un nombre aléatoire entre 0 et 10
 #print choice(range(0,11,1)) # same function, using choice and range to
create the list
```
# seed(ANY\_DATA) : seeding of the random number generator with any (constant) data # in order to generate reproducible random sequences. # seed() - without data - uses internal clock value to "randomly" initiate the generator !

for  $j$  in range $(3)$ :

```
 #seed('ma chaîne personnielle') # reproducible initialization
seed() # to randomly initiate the generator
 for i in range(10):
     print randint(1000,9999)
 print " "
```
 $\langle$ /sxh $\rangle$ 

#### **Histogrammes de nombres aléatoires**

 $\le$ sxh python; title : 02 random histogram.py> #!/usr/bin/env python #  $-$ \*- coding: utf-8  $-$ \*-

from random import \* # cf. documentation cf<http://docs.python.org/library/random.html> import numpy as np import matplotlib.pyplot as plt #

Last<br>update: update: 2013/11/13 teaching:exos:simulations\_random\_walks\_codes https://dvillers.umons.ac.be/wiki/teaching:exos:simulations\_random\_walks\_codes?rev=1384358270 16:57

[http://matplotlib.sourceforge.net/api/pyplot\\_api.html#module-matplotlib.pyplot](http://matplotlib.sourceforge.net/api/pyplot_api.html#module-matplotlib.pyplot) import matplotlib.mlab as mlab # [http://matplotlib.sourceforge.net/api/mlab\\_api.html#module-matplotlib.mlab](http://matplotlib.sourceforge.net/api/mlab_api.html#module-matplotlib.mlab)

#seed('ma chaîne personnelle') # reproducible initialization seed()

rval=[] for  $\mathbf{j}$  in range(10000):

```
rval.append(randint(0,99)) \# append to the list a random (integer)
number between 0 and 99
```
# print rval # uncomment just to see the list of random numbers

# analysis - histogram - see [http://matplotlib.sourceforge.net/examples/api/histogram\\_demo.html](http://matplotlib.sourceforge.net/examples/api/histogram_demo.html) # <http://fr.wikipedia.org/wiki/Histogramme>xh=np.array(rval) # see <http://www.scipy.org/Cookbook/BuildingArrays>transforme une liste en un tableau numérique de Numpy # print xh

 $fig = plt.figure()$  ax = fig.add subplot(111)

n, bins, patches = ax.hist(xh, 10, facecolor='green', alpha=0.75) print n # les nombres d'occurences par classe print bins # les classes, de largeur identique

# modifier le nombre de nombres générés, les nombres de classes-bins,

plt.show() </sxh>

#### **Représenter le déplacement d'un objet**

 $\le$ sxh python; title : 03 tkinter simple move.py> #!/usr/bin/python #  $-$ \*- coding: utf-8  $-$ \*-

from Tkinter import \* import time

window = Tk() sizex=400 sizey=100 canvas = Canvas(window, width = sizex, height = sizey) canvas.pack()  $x = 100$  # initial left-most edge of first ball  $y = 30$  # initial top-most edge of first ball  $r=20$  # ball diameter depx=2 # displacement at each move in x direction depy=0 # displacement at each move in y direction

```
ball=canvas.create_oval(x,y,x+r,y+r,fill="blue")
```
#moves no\_moves=10 for j in range(no\_moves):

```
 canvas.move(ball, depx, depy)
canvas.after(10) # time delay in milliseconds
 canvas.update()
```
time.sleep(5) # on attend quelques secondes window.destroy()

 $<$ /sxh $>$ 

### **Représenter le déplacement de nombreux points**

 $\le$ sxh python; title : 04 tkinter many moves.py> #!/usr/bin/python #  $-$ \*- coding: utf-8  $-$ \*-

from Tkinter import \* import time

window = Tk() sizex=400 sizey=600 canvas = Canvas(window, width = sizex, height = sizey) canvas.pack()  $x = 100$  # initial left-most edge of first ball  $y = 30$  # initial top-most edge of first ball  $r=20$  # ball diameter depx=2 # displacement at each move in x direction depy=0 # displacement at each move in y direction

# create balls: no\_particles= 20 dy = (sizey-2.)/(no\_particles+1) # y initial separation between balls print dy ball list=[] for i in range(no particles):

```
 ball=canvas.create_oval(x,y,x+r,y+r,fill="blue")
y = y+dyball list.append(ball)
```
#moves no\_moves=100 for j in range(no\_moves):

```
 for ball in ball_list:
     canvas.move(ball, depx, depy)
 canvas.after(10)
 canvas.update()
```
time.sleep(5) # on attend quelques secondes window.destroy()  $\langle$ /sxh>

From: <https://dvillers.umons.ac.be/wiki/> - **Didier Villers, UMONS - wiki**

Permanent link: **[https://dvillers.umons.ac.be/wiki/teaching:exos:simulations\\_random\\_walks\\_codes?rev=1384358270](https://dvillers.umons.ac.be/wiki/teaching:exos:simulations_random_walks_codes?rev=1384358270)**

Last update: **2013/11/13 16:57**

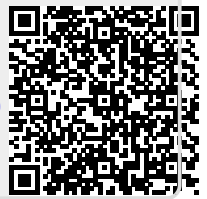